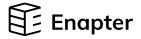

# Electrolyser EL 2.1

**Quick Start Guide** 

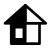

For indoor use only

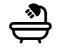

For humid environments, additional IP68 protection is needed

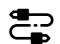

Regularly check all parts for damage

# 3

#### **H2 Purge and O2 Vent Lines**

It is the installer's responsibility to regularly check and maintain **H2 purge** and **O2 vent** lines, as well as to keep the lines free of ice or obstructions.

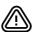

Do not insert any check valves or obstructions into the **H2 purge** lines. This can cause irreparable damage to your hydrogen system.

No blockage should be present on **O2 vent** on the user side of the interface.

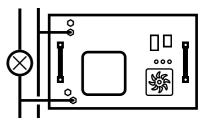

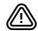

Never connect H2 purge line with O2 vent line. Mixing these outputs is extremely dangerous.

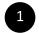

# Download the Owner's Manual of Your EL 2.1 Version

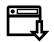

All information about Enapter devices can be found at <a href="handbook.enapter.com">handbook.enapter.com</a>.

For support, write to support@enapter.com

Enapter makes electrolysers in different versions based on your needs. They come in Standard body or Narrow body versions, AC/DC or DC/DC versions, and air-cooled or liquid-cooled electrolysers.

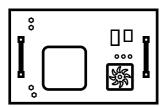

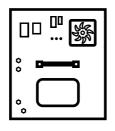

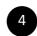

# Follow the Enapter App Instructions to Connect the Device to Enapter Cloud

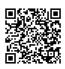

To download the app, scan the QR-code with your Android or Apple mobile phone or visit <u>app.enapter.com</u>

• (

Open the Enapter app and create an account.

Follow the steps to create a site.

Press the Add device button.

Scan QR-code located on the front side of the device.

If you can't scan the QR code, enter the device ID and PIN manually. You can find them on the back of the device.

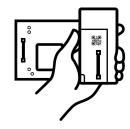

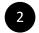

#### **Make Sure All Pipes and Wires Are Connected**

The Enapter EL 2.1 **owner's manual** must be followed for all steps, including pipe and wire connection, operation, transportation, storage and disposal.

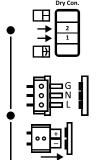

Insert the two supplied jumpers into the Dry Con. port on the front panel of the EL. If a safety chain needs to be integrated, please jump to Dry Contact Connection Guide in the owner's manual.

Plug the power cable into the Power Port

AC – ground on top, live on the bottom. DC – positive on top.

and switch the power on.

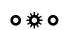

Electrolyser must be in **Maintenance mode.** Yellow LED should be steady after selfcheck.

Alternating current voltage of 200-240V is potentially lethal! Direct current voltage of 48V can be a hazard! All assembly and installation work should be performed only with a disconnected power supply!

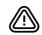

A valid safety concept must be in place. Usually this involves compliance with operating environment conditions, sufficient ventilation and/or hydrogen detection systems at the installation site. For more details, please consult the user manual or contact Enapter.

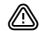

Always check H2 purge and O2 vent lines for clogs and damage.

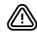

Do not leave the device turned on and unattended while in Maintenance mode.

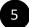

#### The First Electrolyte Refilling

The minimum required PPE equipment are safety goggles to protect from splashes and nitrile gloves.

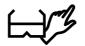

#### You will need:

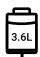

Electrolyte bag and threaded puncture seal

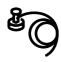

Refilling pipe with connector

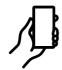

Enapter App or Electrolyser's Web Interface

# Monitor Process in the Enapter App or or Electrolyser Web Interface.

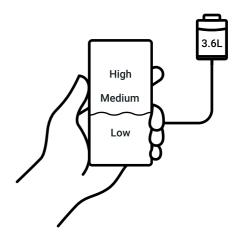

### 6 Prepare to Refill

Replace the cap of the electrolyte bag with the threaded puncture seal.

Connect the refilling pipe to the bag using its special connector.

To do so, pull the movable ring and while holding it insert the connector into the threaded puncture seal.

Insert the opposite end of the pipe to the Fill/Drain Port.

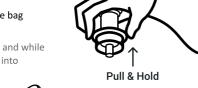

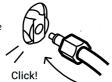

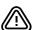

In case of a power outage during first refilling, the process must be repeated by completely draining the system and starting over.

## 9 Finish Refilling

Wait until electrolyte reaches the "High" level.

Disconnect the refilling pipe

Press the button on the top of Fill/Drain port and pull the pipe out.

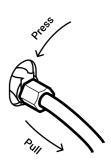

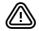

If you don't disconnect the pipe, you overfill the tank.
Follow the app (or web interface) instructions in this case.
For support, write to <a href="mailto:support@enapter.com">support@enapter.com</a>

### 7 Start Refilling

To start refilling, carefully raise the electrolyte bag above the device. Refilling will start automatically.

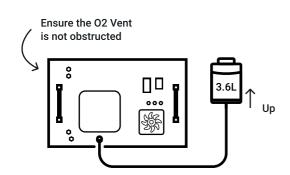

### 10 Electrolyser is Ready for Use!

During normal operation, the LEDs indicate the status of the machine. Monitor device activity in **Enapter App** or **Enapter Cloud.** 

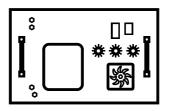

In case you don't have the Internet connection, use **the Web Interface.** 

Instructions on how to connect to Web Interface are available at handbook.enapter.com.

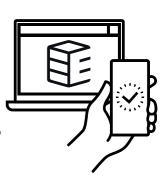